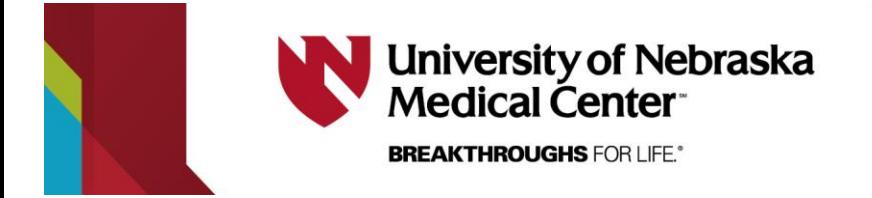

# **The 1616 IP User's Guide and Quick Reference**

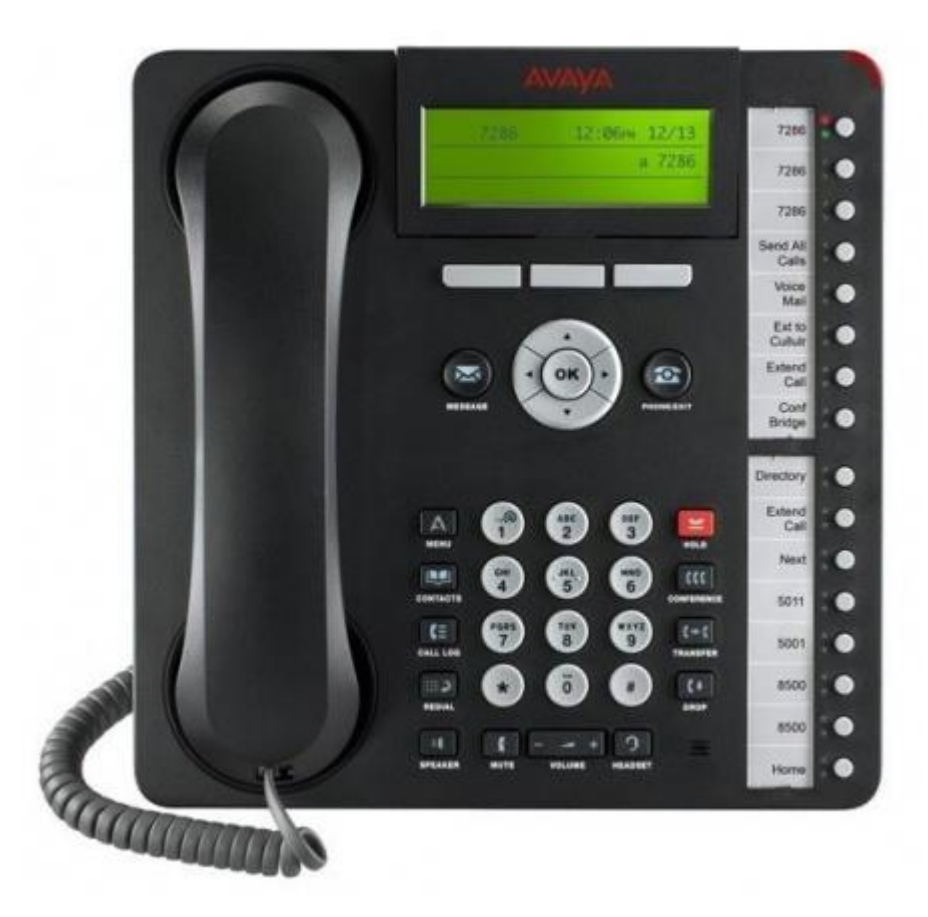

The **1616 IP** has sixteen call appearance/feature buttons, a 3.5 inch by 1.25 inch adjustable LCD display with 3 rows of 24 characters, and a two-way speakerphone. The phone is also wall mountable

The **1616 IP** supports a headset

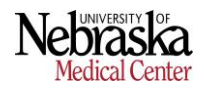

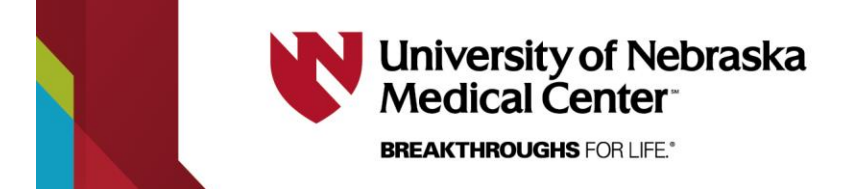

**Line Diagram of the 1616 IP**

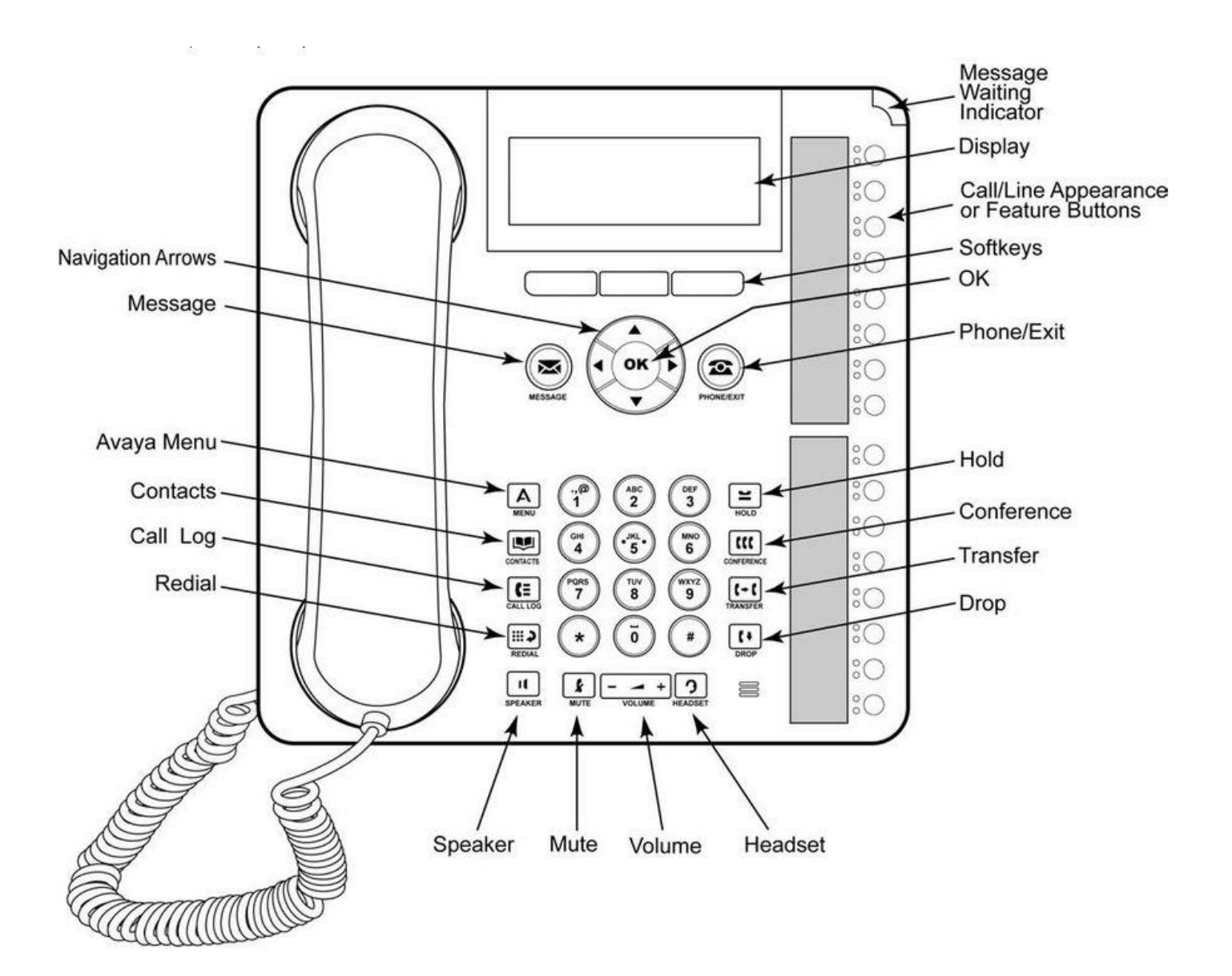

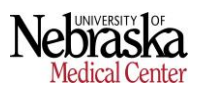

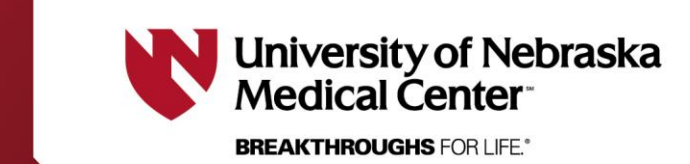

# **Hold**

Allows user to place a caller on hold.

# *To Activate:*

Press red **Hold** button (call appearance light flashes fast when the call is on hold).

## *To Cancel:*

Press the flashing call appearance button to access the call.

# **Transfer**

Allows user to redirect calls to appropriate extension.

# *To Use:*

- 1. With first caller on the line, press the **Transfer** button. The call is automatically put on hold.
- 2. Listen for dial tone. Dial desired number and introduce caller.
- 3. Press **Transfer** button.

# **Conference**

Allows user to connect with two to five additional parties.

### *To Use:*

- 1. Establish call with first party (receive or place).<br>2. Press Conference button
- Press **Conference** button.
- 3. Place call to second person.
- 4. Once the second person answers, press the **Conference** button again.
- 5. Repeat for each additional party.

# **Send All Calls (SAC)**

Allows calls to go directly to coverage without ringing at the extension.

### *To Activate:*

Press **Send Calls** or **SAC** button (light comes on) or dial **\*3**.

*To Cancel:* Press **Send Calls** or **SAC** again (light goes off) or dial **#3**.

# **Priority Calling**

Allows user to dial an extension without the call following the coverage path.

*To Use:*

Dial **\*1** and the extension you wish to reach

# **Speakerphone**

Allows user to have a conversation or access voice mail without picking up the handset.

*To Use:* Press **Speaker** (hear dial tone). Dial desired number or use automatic dial button. You can also just begin dialing while the handset is on hook.

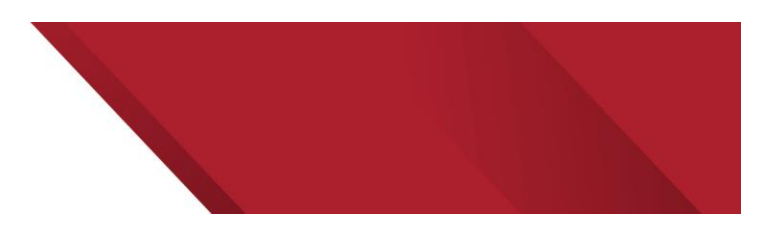

# **Call Forward**

Allows user to redirect calls to an alternate number on or off campus.

#### *To Activate:*

- 1. Pick up handset and dial **\*2** or press the **Call-Forward** button if equipped (Hear dial tone).
- 2. Dial campus extension or **\*9** and local number (Hear confirmation tone - 3 beeps).
- 3. Calls normally answered at that extension will now ring at the alternate number.

# *To Cancel:*

- 1. Get dial tone and dial **#2** or press the **Call-Forward** button if equipped.
- 2. Calls will ring at the original extension.

**Speed Dial (**also known as Automatic Dialing or Auto Dial) Allows user to dial fewer digits for frequently called numbers.

### *To Program:*

Pick up handset, dial **\*0.** Press the SD button to be programmed. Dial number to be stored (include **\*9** if off campus). Press button to be programmed again. Repeat step  $1 - 4$  for each number.

# *To Use:*

Pick up hand set. Press desired Speed Dial button.

# **Call Pick-Up**

Allows user to answer a ringing phone from another extension. Extensions must be programmed into the same call pick-up group by Telecom.

### *To Use:*

When you hear a phone ringing, get dial tone and dial **#4** or press the call pick-up (**CPU**) button

# **Redial**

Redial allows you to dial the last number dialed

### *To Use:*

Pickup the handset and press the redial button.

### *To Change (From a single list redial, to a multiple list redial):*

- 1. While on-hook, press the **Menu** button.
- 2. Select the **Call Settings** Options.
- 3. Select the **Redial** Option.
- 4. Use the Arrows Left and Right to turn on or off the feature.<br>5. Press the **Done** softkey to save your selection
- Press the **Done** softkey to save your selection.

# **Mute**

Allows user to place phone in listen only mode.

### *To Activate:*

Press the **Mute** button (The light will come on).

### *To Cancel:*

Press the **Mute** button (The light will go off).

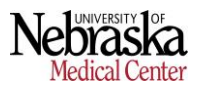

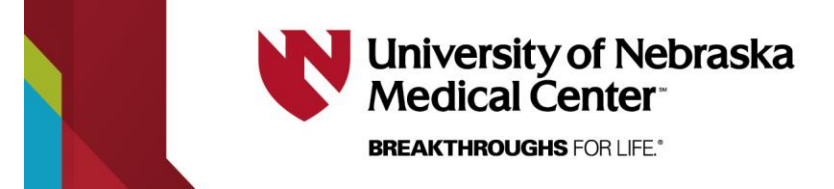

# **Select a Ring Tone**

Allows user to choose one of eight personalized ring patterns.

### *To Change:*

- 1. While on-hook, press the **Menu** button.
- 2. Select the **Screen/Sounds** Option.
- 3. Select the **Personal Ringing** Option.
- 4. Use the Arrows Up and Down to select a ring pattern.
- 5. Press the **OK** button or **Save** softkey button when you have selected a ring pattern.
- 6. Press the **Phone/Exit** button to return to the main phone screen.

# **Adjust Screen Brightness & Contrast**

Allows user to adjust the phone display to be lighter or darker.

#### *To Change Brightness:*

- 1. While on-hook, press the **Menu** button.
- 2. Select the **Screen/Sounds** Options.
- 3. Select the **Brightness** Option.
- 4. Adjust the Brightness using the Left and Right Arrows.<br>5. Select the **Done** softkey to save your selection.
- 5. Select the **Done** softkey to save your selection.

### *To Change Contrast:*

- 1. While on-hook, press the **Menu** button.
- 2. Select the **Screen/Sounds** Options.
- 3. Select the **Contrast** Option.
- 4. Adjust the Brightness using the Left and Right Arrows.
- 5. Select the **Done** softkey to save your selection.

# **Error Tones and Button Clicks**

Allows user to choose enable or disable the Error tones and Button clicks on the phone.

#### *To Change Button Clicks:*

- 1. While on-hook, press the **Menu** button.
- 2. Select the **Screen/Sounds** Options.
- 3. Select the **Button Clicks** Option.
- 4. Use the Arrows Left and Right to select if you want to hear the button clicks.
- 5. Select the **Done** softkey to save your selection.

#### *To Change Error Tones:*

- 1. While on-hook, press the **Menu** button.
- 2. Select the **Screen/Sounds** Options.
- 3. Select the **Error Tones** Option.
- 4. Use the Arrows Left and Right to select if you want to hear the Error Tones.
- 5. Select the **Done** softkey to save your selection.

# **Call Timer**

Allows user to automatically have a call timer displayed during an active call.

# *To Change:*

- 6. While on-hook, press the **Menu** button.
- 7. Select the **Call Settings** Options.
- 8. Select the **Call Timer** Option.
- 9. Use the Arrows Left and Right to turn on or off the feature.
- 10. Press the **Done** softkey to save your selection.

# **Call Log**

Allows user to see both inbound and outbound calls

#### *To Use:*

- 1. While on-hook, press the **Call Log** button.
- Use the Arrows Up and Down to view the calls in the log.
- 3. Use the Arrows Left and Right to narrow down the call log view (From All, Missed, Answered, Outgoing).
- 4. Press **Details** softkey to see more information regarding the call (Use the Arrows up and Down to view more details).
- 5. To Delete an entry, press the **More** softkey than press the **Delete** or **Delete All** softkey.
- 6. To add entry as a contact, press **Details** softkey than press **+Contacts** softkey (Follow the instructions on Contacts to complete this request).
- 7. Press **Phone/Exit** button to return to the main phone screen (The Call Log red led will be extinguished when you return to the main phone screen).

\*\* **AT THIS TIME** Using the **CALL** Feature to dial the number in the **Call Log** is not supported and will not work correctly.

# **Contacts**

Allows contacts to be stored on the phone for quick look up and dialing

#### *To Enter Contacts:*

- 1. While on-hook, press the **Contacts** button.
- 2. If no contacts have been entered, press **New** softkey. If contacts already exist and there is a need to add contacts press the **More** softkey and then the **New** softkey.
- 3. Enter the Name of the contact using the dialpad (**I.E.** to get the letter A press 2, to get the letter C press 2 three times. For symbols press either 1, \* or #. For a Space press 0.) The phone will Auto-Capitalize the First letter of every word. To correct a letter press the **Bksp** softkey. Press the **OK** softkey when the name has been entered.
- 4. Enter the Number of the contact using the dialpad. (include **\*9** if off campus). If a Pause is needed in dialing press the **More** softkey and then press the **Pause** softkey (This will put a 3 Sec Pause when dialing).
- 5. When finished press the **Save** softkey. If the entry is not needed then press the **More** softkey and then the **Cancel** softkey.
- 6. Press **Phone/Exit** button to return to the main phone screen.

#### *To use a Contact:*

- 1. While on-hook, press the Contacts button.
- 2. Using the Arrows Up and Down to select the Contact you wish to call.
- 3. Press the **Call** softkey to dial the number. If more details are needed or the contact needs to be edited press the **Details** softkey, and then press the **Edit** softkey.
- 4. To take the call off the speaker phone, just pick-up the handset or press the headset button (If the phone is equipped with a headset).

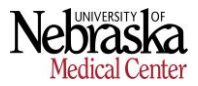